## 1. zadatak – snalaženje na pozornici

Zapiši poziciju likova (vrijednosti x i y ).

Primjer:

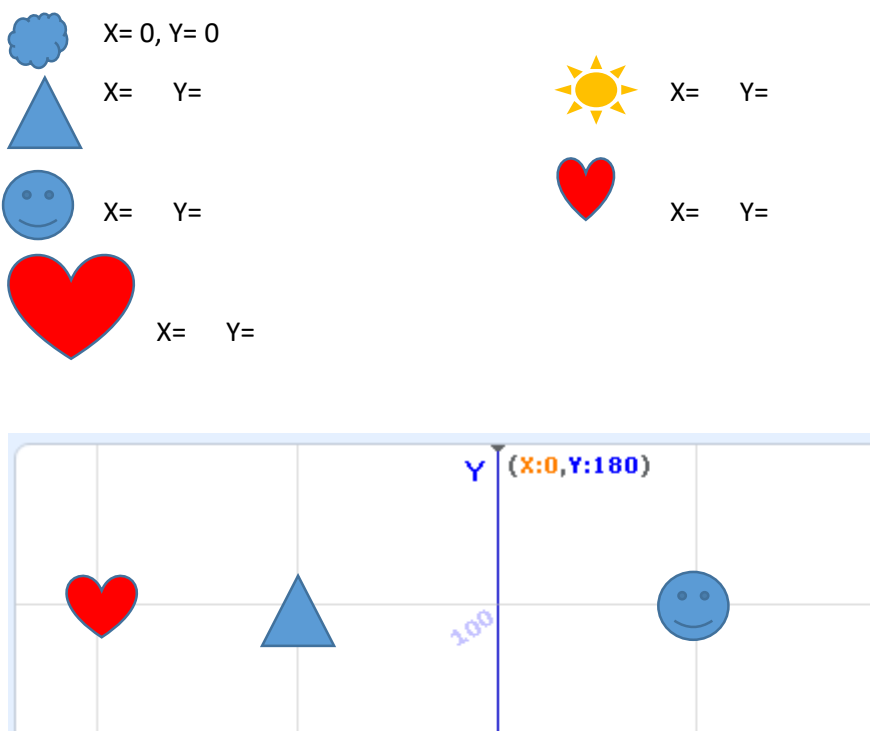

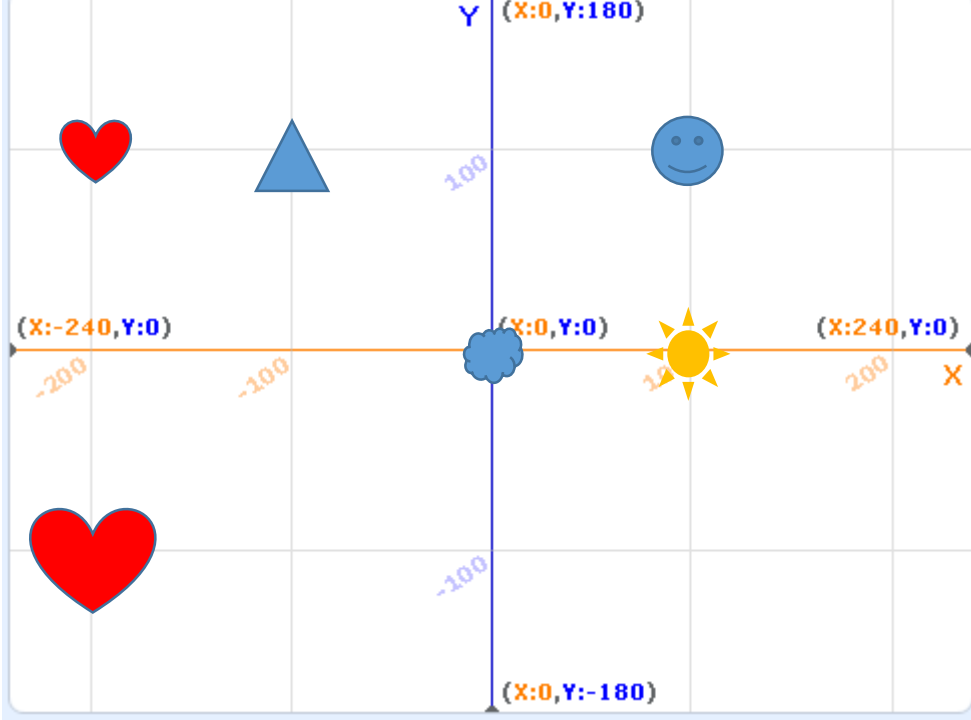

## 2. Promjena veličine lika

Umetni pozadinu xy-grid. Služeći se ponuđenim naredbama napravi animaciju leta balona koji nakon što ga lik djevojke "ispusti" odlazi u zrak i smanjuje se. Animacija započinje s prikazanim balonom u ruci djevojke.

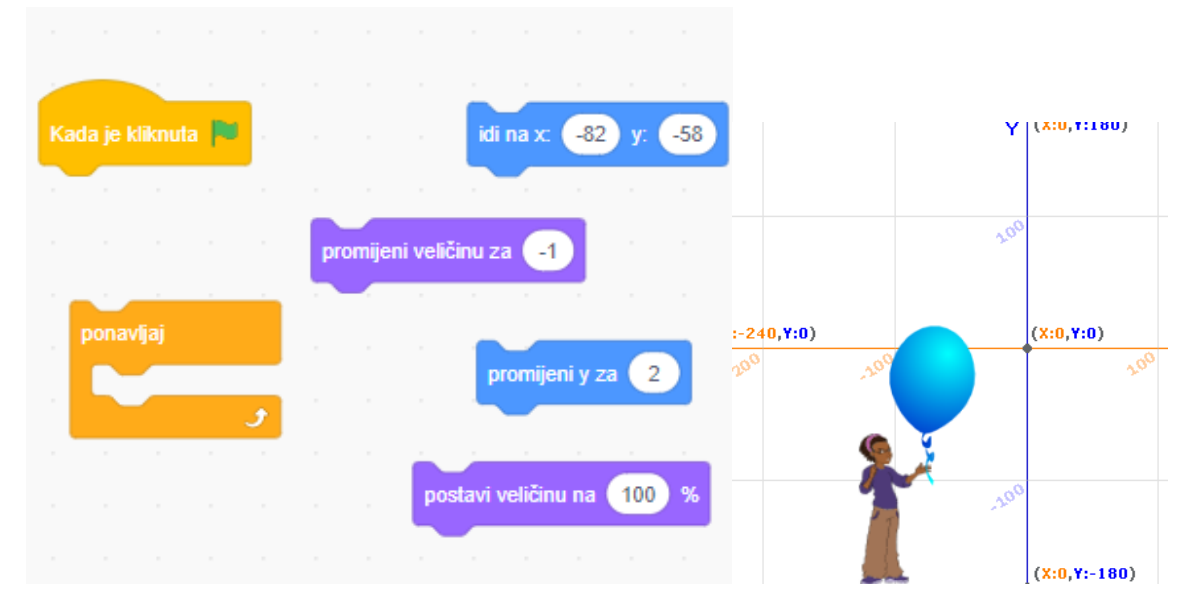

3.1. Dopuni program tako da ako balon dosegne veličinu 15 da u potpunosti nestane (pazi da se balon prikazuje u sljedećim pokretanjima animacije). Koristi dolje ponuđene naredbe:

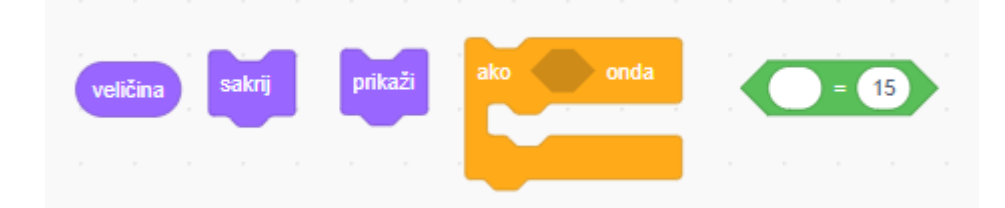

3.2. Dopuni program tako da dodaš pticu npr. papigu. Kretanjem papige upravljaj mišem. Dodaj naredbe kojima će balon nestati ukoliko naleti tj. dotakne papigu.

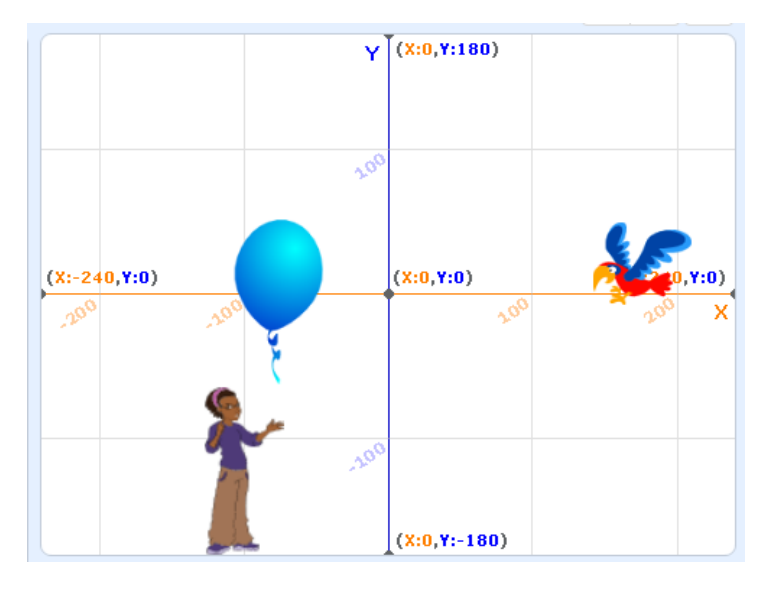

## Rad s varijablama

3.3. Dopuni program tako da dupliciraš balon u još 5 primjeraka, ali umjesto da se pojavljuju pored djevojčice, neka se pojavljuju na nasumičnim pozicijama.

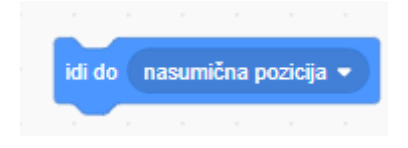

Napravi varijable *vrijeme* i *baloni* koje će vrijediti za sve likove.

**VARIJABLA VRIJEME:** Varijabla vrijeme neka bude postavljena na početku igre/animacije na 20 sekundi i neka odbrojava prema 0. Kada dosegne 0 neka se sve zaustavi. Neke od potrebnih naredbi će biti ove:

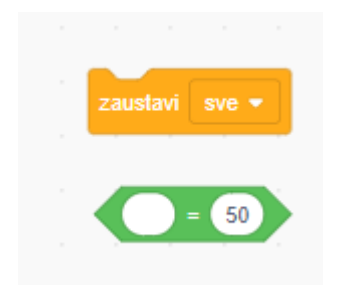

**VARIJABLA BALONI:** Varijabla baloni broji ukupan broj puknutih balona tj. onih koje je papiga puknula.